# Programozási technológia 2. 2018 ősz

## Tantárgyi követelmények

Egy viszonylag nagyobb méretű szoftverfejlesztési feladatot kell megoldani.

A projekt 4 részfeladatból áll: elemzés, tervezés, implementáció, tesztelés.

A szoftvert modellezni kell. Az elemzés, tervezés során UML diagramokat, képernyőterveket és szöveges leírásokat kell készíteni CASE eszközzel (Enterprise Architect). Az implementáció Java nyelven, integrált fejlesztőeszközzel történik. A program teszteléséről dokumentációt kell készíteni.

## 1. részfeladat - Követelményelemzés

Készítendő termékek: használati-eset diagram, a használati-esetek kötetlen formájú szöveges leírása, a használati-esetek forgatókönyveinek strukturált szöveges leírása; képernyőtervek (minden használati-esethez legalább egy képernyőtervet kell készíteni)

Bemutatandó: Egy \*.EAP (Enterprise Architect Project) fájl, mely tartalmazza a használatieset diagramot, a szöveges leírásokat és a képernyőterveket.

## 2. részfeladat - Tervezés

#### Készítendő termékek:

egyed-kapcsolat diagram (adatbázis terv); osztálydiagram: A diagramon meg kell adni az osztályok sztereotípiáját (egyed <<entity>>, határ <<br/>boundary>>, konténer <<<o>container>>, vezérlő <<controller>>, egyéb), az öröklési és társítási kapcsolatokat, a társítási kapcsolatok fajtáját (asszociáció, kompozíció, aggregáció) és multiplicitását (1, \*), a legfontosabb adatmezőket és metódusokat, ezek láthatóságát (+, -, #).

Az osztályok felelősségéről szöveges osztályleírást kell készíteni.

Bemutatandó: A követelménykezelésnél létrehozott \*.EAP (Enterprise Architect Project) fájl kiegészített változata, mely tartalmazza az egyed-kapcsolat diagramot, az osztálydiagramot és a hozzá tartozó szöveges osztályleírásokat.

### 3. részfeladat – Implementáció

Készítendő termék: Java nyelven megírt forráskód

Bemutatandó: A NetBeans projekt (Java forrásfájlok). A Javadoc megjegyzésekből generált HTML formátumú fejlesztői dokumentáció (osztályleírások).

## 4. részfeladat - Tesztelés

Feketedoboz tesztelés. A tesztelés során végre kell hajtani a használati-esetek forgatókönyveit. Dokumentálni kell, hogy kezdetben milyen adatok vannak az adatbázistáblákban. Az adatbázis táblákba a kezdeti adatokat SQL scripttel kell felvinni (input adatok). Táblánként minimum 10 rekordot kell rögzíteni.

A lekérdezés, szűrés használati-eseteknél képernyőkép másolatokkal (Alt+Print Screen) dokumentálni kell a megjelenő eredménytáblákat (output adatok).

A felvitel, módosítás, törlés használati-eseteknél dokumentálni kell az adattáblák megváltozott állapotát, ezt a NetBeans adatbázis-adminisztrátor eszközével kell megnézni és ellenőrizni. A NetBeans adatbázis-adminisztrátor képernyőjén megjelenő táblákat kell a dokumentációba másolni (Alt+Print Screen).

A felvitel használati-esetnél tesztelni kell, hogy helyesen ellenőrzi-e a program a felviteli űrlapra beírt adatok formátumára és értéktartományára vonatkozó megszorításokat.

Dokumentálni kell a beviteli mezőkbe beírt teszt adatokat (input), a hibás adatbevitel esetén megjelenített hibaüzenetek képernyőkép másolatait (output).

Bemutatandó: A kezdeti adatokat rögzítő SQL script (\*.SQL fájl). A tesztelési dokumentáció PDF formátumban.

## Tantárgyi jegy

A 4 részfeladatra 4 részosztályzatot adunk. A 4 részosztályzat átlaga a tantárgyi jegy. Nincs zárthelyi dolgozat.

### Beadási határidők

**4-5. óra:** 1. részfeladat (a 4. órára a névsor első 10 hallgatója jön, a többiek a 5. órára jönnek) **6-7. óra:** 2. részfeladat (a 6. órára a névsor első 10 hallgatója jön, a többiek a 7. órára jönnek) **12-13. óra:** 3-4. részfeladat (a 12. órára a névsor első 10 hallgatója jön, a többiek a 13. órára) A 3-4. részfeladatot egyidőben kell bemutatni, de külön-külön osztályozzuk.

## Feladatok

## A szoftver nem-funkcionális követelményei

Model-View architektúrát kell alkalmazni.

A programhoz létre kell hozni egy adatbázist, melyet fel kell tölteni tesztadatokkal, táblánként min. 10 rekordot kell felvinni. A feltöltéshez SQL scriptet kell írni.

Felhasználóbarát kezelőfelületet kell kialakítani.

A felvitel során ellenőrizni kell, hogy az adatok megfelelnek-e az adatformátumra és az értéktartományra vonatkozó megszorításoknak. Ahol megoldható, ott biztosítsunk kiválasztási lehetőséget (lista, naptár).

A Java kódot Javadoc megjegyzésekkel kell dokumentálni, és ebből HTML formátumú fejlesztői dokumentációt kell generálni. A projekthez a következő eszközöket használjuk:

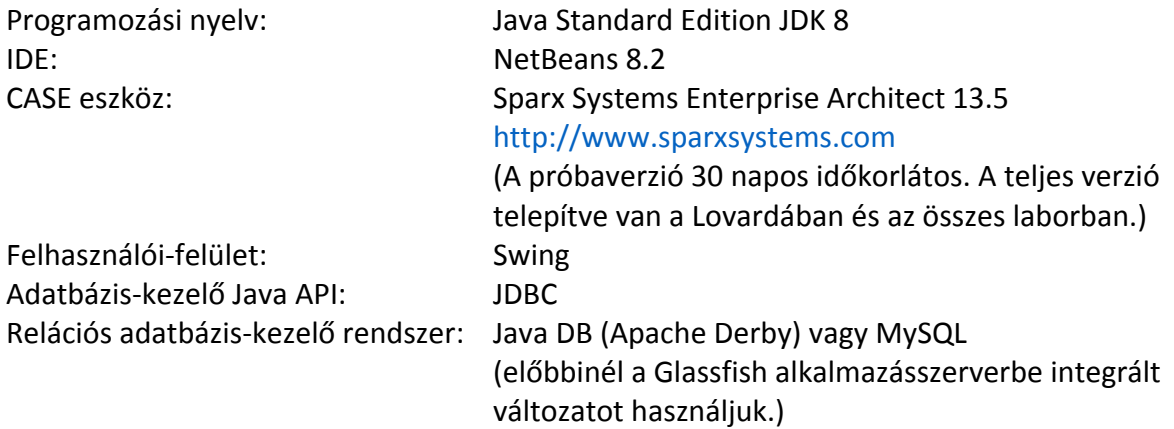

### Az adatbázisban tárolt adatok

A feladatok szövege leírja, hogy az adatbázisban milyen adatokat kell tárolni. Ez alapján meg kell tervezni az adatbázis logikai szerkezetét, és meg kell tervezni a táblákat. A szöveg nem hangsúlyozza ki a megoldáshoz szükséges összes táblát (nem adja meg a kapcsolótáblákat és nem hangsúlyozza ki az összes törzstáblát sem) és nem adja meg teljes részletességgel a táblák mező szerkezetét.

## 1. Filmek nyilvántartása

Otthoni DVD, VHS filmjeinket szeretnénk nyilvántartani. A filmeket kölcsönadhatjuk a barátainknak, és a kölcsönzéseket is szeretnénk nyilvántartani.

#### *Az adatbázisban tárolt adatok*

film: cím, rendező, főszereplő (lehet több főszereplő is, egy főszereplő több filmben is szerepelhet), gyártási év, hossz (percben megadva), adathordozó típusa (DVD/VHS), a DVD/VHS borítóképe, az adathordozó eredeti vagy kalóz másolat, hányszor adtuk kölcsön, most kölcsön van-e adva

kölcsönzés: a kölcsönző személy neve (egy személy több filmet is kölcsönözhet, egy filmet többször is kölcsönadhatunk), a kölcsönadás dátuma, a visszaadás dátuma

#### *A program funkciói*

- Új film felvitele A program nem engedi a felvitelt, ha a megadott cím és rendező párossal már rögzítettünk egy filmet.
- Filmek listázása

A filmek összes tulajdonsága megjelenik egy táblázatban.

- A táblázatban kijelölhető egy film. A képernyőn látható a kijelölt film borítóképe.
- Keresés (szűrés) a következő adatok alapján: cím, rendező, főszereplő, gyártási év, hossz, adathordozó típusa (DVD/VHS), az adathordozó eredeti vagy kalóz másolat, kölcsön vane adva
- Film adatainak módosítása
- Film törlése

Egy filmet csak akkor lehet törölni, ha nincs kölcsönadva.

- Film kölcsönadása
- Kölcsönadott film visszavétele
- Kölcsönzések listázása

A táblázatban látható a film címe, rendezője, a kölcsönző személy neve, a kölcsönadás dátuma, a visszaadás dátuma.

- Beállítható, hogy a lista csak az aktuálisan kölcsönadott filmekre vonatkozzon, vagy a régi kölcsönzések (már visszahozott filmek) adatait is mutassa.
- Kölcsönzések keresése (szűrés): a kölcsönző személy neve alapján
- A programban legyen egy Pánik gomb. Ha jön a szoftverrendőrség, a Pánik gombbal azonnal törölhető az összes kalózmásolattal kapcsolatos információ.

## 2. Multiplex mozi

#### *Az adatbázisban tárolt adatok*

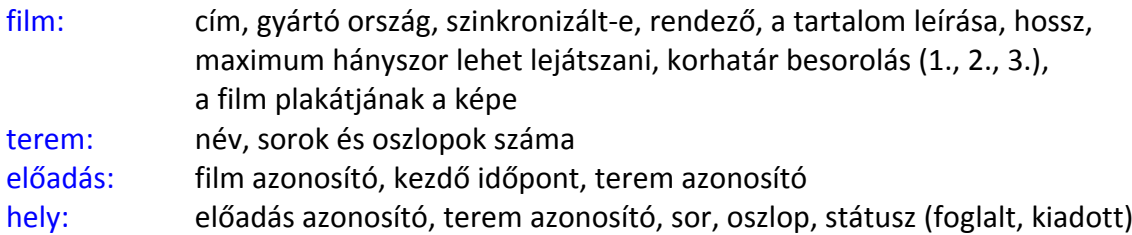

#### *A program funkciói*

Filmek listázása

A filmek összes tulajdonsága megjelenik egy táblázatban. A táblázatban látható az egyes filmekre eladott jegyek száma.

- A táblázatban kijelölhető egy film. A képernyőn megjelenik a kijelölt film plakátjának a képe.
- Új előadás meghirdetése

Meg kell adni a filmet, a termet, az időpontot.

A programnak figyelnie kell a következő korlátozásokra: Egy film nem vetíthető a

megengedettnél több alkalommal. Egy film maximum 3 teremben vetíthető párhuzamosan. Egy terembe egyszerre csak egy előadás osztható be (a filmvetítés után fél óra takarítási idő van). Az 1. korhatár besorolású filmek bármely időpontban vetíthetők, a 2. csak 17 óra után, a 3. csak 21 óra után.

- Előadás törlése
- Csak akkor törölhető egy előadás, ha senki sem foglalt rá helyet.
- Előadások listázása

Látható, hogy az egyes előadásokra hány szabad hely van.

Előadások szűrése

Film vagy terem alapján.

• Helyfoglalás

A meghirdetett előadásokra lehet helyet foglalni. A program grafikusan megjeleníti a képernyőn a terem széksorait. A szabad és a lefoglalt székeket más-más szín jelöli. A helyfoglalásnál ellenőrizni kell, hogy az adott szék szabad-e.

Foglalás visszavonása

## 3. Könyvtár

#### *Az adatbázisban tárolt adatok*

tag: név, cím, könyvtárjegy szám könyv: szerző, cím, ISBN szám, kiadás éve, a könyvtári könyvpéldányok száma, a könyv borítójának a fényképe könyvpéldány: könyv azonosító, raktári szám (egy könyvből több könyvpéldány van) kölcsönzés: tag azonosító, könyvpéldány azonosító, kölcsönzés dátuma, visszahozás dátuma

#### *A program funkciói*

Tagok listázása

A tagok összes tulajdonsága megjelenik egy táblázatban.

Könyvek listázása

A könyvek összes tulajdonsága megjelenik egy táblázatban. A táblázat mutatja, hogy egy könyvből hány szabad könyvpéldány van bent a könyvtárban. A táblázatban kijelölhetünk egy könyvet. A képernyőn megjelenik a kijelölt könyv borítójának a fényképe, és egy listában megjelennek a könyvhöz tartozó könyvpéldányok raktári számai.

Könyv zárolása

A könyvek zárolhatók. Ilyenkor a könyv példányaira új kölcsönzés nem vehető fel. (Nem az egyes könyvpéldányokat zároljuk, hanem magát a könyvet. A zárolás a könyv összes

- könyvpéldányára vonatkozik.)
- Könyv zárolásának feloldása
- Új tag felvétele

Nevet és címet kell megadni. A könyvtárjegy száma automatikusan generálódik.

Tag adatainak módosítása

A könyvtárjegy száma nem módosítható.

Tag törlése

Egy tag csak akkor törölhető, ha nincs nála könyvpéldány.

Új kölcsönzés felvitele

Egy tagot és egy könyvpéldányt kell kijelölni. Csak akkor lehet a könyvpéldányt kikölcsönözni, ha szabad, és a könyv nem zárolt. Egy tag maximum 6 kikölcsönzött könyvpéldányt tarthat magánál. A kölcsönzés dátumát tároljuk.

- Kölcsönzések listázása
- Ha egy tagot kiválasztunk, egy táblázatban megjelennek a kölcsönzései.
- Kölcsönzött könyvpéldány visszavétele

Kijelölünk egy kölcsönzést. A visszavétel dátumát tároljuk.

## 4. Internet kávézó

#### *Az adatbázisban tárolt adatok*

ügyfél: név, cím, személyi igazolvány szám, felhasználónév, jelszó, az ügyfél fényképe számítógép: azonosító, hardver leírás, operációs rendszer, működik-e a gép használat: ügyfél azonosító, számítógép azonosító, bejelentkezés időpontja, kijelentkezés időpontja számla: ügyfél azonosító, összeg, kijelentkezés időpontja

#### *A program funkciói*

Számítógépek listázása

A számítógépek összes jellemzője megjelenik egy táblázatban.

- Új számítógép adatainak rögzítése Egy új számítógépet állítunk rendszerbe.
- Számítógép adatainak módosítása

Az azonosító nem módosítható.

Ügyfelek listázása

Az ügyfelek összes adata megjelenik egy táblázatban. A táblázatban kiválaszthatunk egy ügyfelet. A kiválasztott ügyfél fényképe megjelenik a képernyőn.

- Új ügyfél felvitele
- Ügyfél adatainak módosítása
- Ügyfél beléptetése egy számítógépre

Egy ügyfelet és egy számítógépet jelölünk ki. Csak szabad számítógépet lehet kijelölni, mely működik. Egy ügyfél egyszerre csak egy számítógépet használhat. A belépés időpontja automatikusan tárolódik.

Ügyfél kiléptetése egy számítógépről

Ha az ügyfél befejezi a számítógép használatot, a kezelő pulthoz jön, és szól, hogy léptessük ki. Kijelöljük az ügyfélre vonatkozó aktuális használati bejegyzést, és az ügyfelet kiléptetjük. A kiléptetés időpontja automatikusan tárolódik. A program kiszámolja a számla összegét. A számítógép használatnak van egy óradíja. Az óradíj a programban beállítható. A fizetendő összeget kedvezmény csökkentheti. Egy ügyfél 20 óra számítógép használat után 1% állandó kedvezményt kap, mely 20 óránként további 1%-kal nő, de legfeljebb 10% lehet. A számlát elmentjük az adatbázisba.

Ügyfél számláinak listázása

## 5. Autókölcsönző

#### *Az adatbázisban tárolt adatok*

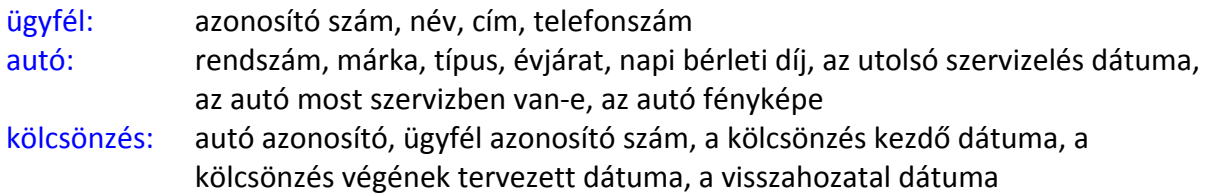

#### *A program funkciói*

Autók listázása

Az autók összes adata megjelenik egy táblázatban. A táblázat minden sorában megjelenik az autó fényképe is.

- Új autó felvitele
- Autó adatainak módosítása

A módosítható adatok: napi bérleti díj, az utolsó szervizelés dátuma, az autó most szervizben van-e, az autó fényképe

- Új ügyfél felvitele
- Kölcsönzések listázása

A táblázatban megjelenik az ügyfél azonosító száma, neve; az autó rendszáma; a kölcsönzés kezdő dátuma, a kölcsönzés végének tervezett dátuma, a visszahozatal dátuma. A már visszahozott autóknál a fizetett összeg is látható. Beállítható, hogy csak a folyamatban lévő kölcsönzések legyenek láthatók vagy a már befejezett kölcsönzések is megjelenjenek.

Kölcsönzések szűrése

Rendszám szerint vagy ügyfélnév szerint.

Új kölcsönzés indítása

Egy ügyfelet és egy autót jelölünk ki. A kölcsönzés az aktuális nappal indul, és meg kell adni a kölcsönzés végének a tervezett dátumát (ez egy jövőbeli időpont). Egy kikölcsönzött autó nem kölcsönözhető. Egy szervizben lévő autó nem kölcsönözhető. Egy ügyfél egyszerre csak egy autót kölcsönözhet. Az 5 évnél fiatalabb autókat évente, az 5- 10 év közöttieket fél évente szervizelni kell. Az autókat csak a következő szerviz idejét megelőző lejárati dátummal lehet kölcsönözni. A 10 évnél idősebb autók nem kölcsönözhetők.

Kölcsönzés lezárása

Az ügyfél visszahozza az autót. Kijelölünk egy kölcsönzést és lezárjuk. Ez lehet előbb, illetve később is, mint a kölcsönzés végének a tervezett dátuma. Ha az ügyfél előbb hozza vissza az autót, akkor a fennmaradó napokra a napi bérleti díj felét kell fizetni. Ha később hozza vissza az autót, akkor a kölcsönzés végének a tervezett dátuma utáni napokra a napi bérleti díj dupláját kell fizetni. A program írja ki, hogy mennyit kell fizetni az ügyfélnek.

## 6. Trónok Harca (Készítette: Nagy Krisztián)

Lord Varys (a pók), egész Westeros-ra és azon túlra is kiterjedő kémhálózatot üzemeltet. Mivel az elmúlt években nem sikerült elérnie a célját, így újabb követet küldött hozzád, hogy készíts neki egy olyan adatbázis alkalmazást, melyben eltárolhatja a kémhálózatán keresztül összegyűjtött információkat. Minimum elvárásai a programmal kapcsolatban:

- Legyenek megtekinthetők az ismert házak, karakterek és a házak közötti szövetségek.
- Legyen lehetősége új házat felvenni a nevének, címerének és a mottójának megadásával. A címerek képét tárolni kell és meg kell jeleníteni a programban.
- Legyen lehetősége új karaktert felvenni a nevének, irányítása alatt álló seregek számának és sorozatbeli státuszának (élő/elhunyt) megadásával. Fontos, hogy egy karakter tartozhat valamelyik házhoz!
- Legyen lehetősége egy szövetség megadására. Egy szövetség két ház között jöhet létre és mindig van egy kezdődátum a megpecsételésekor és előfordulhat egy végdátum is, abban az esetben, ha megromlott a kapcsolat.
- A házakról tudjuk, hogy nem változtatnak nevet, címert és mottót. A karakterekhez tartozó irányított seregek száma és a sorozatbeli státusza változhat. Nyilvánvaló, hogy amennyiben elhunyt egy karakter, úgy nem irányíthat sereget és az Éjkirály mágiája se tudja újra életre kelteni. A szövetségek esetén pedig csak a végdátumot módosíthatjuk.
- Legyen lehetősége szűrni egy adott karakterre a neve alapján.

A felületen nem szükséges megjeleníteni az azonosítókat. Az adatbázisban az alábbi adatokat tároljuk (ezek még nem feltétlenül a fizikai adattáblák):

- ház (név, címer, mottó, a címer képe)
- karakterek (név, sereg szám, státusz, ház)
- szövetség (ház1, ház2, kezdete, vége)

Az adatbázis tervezésénél ügyelj az adatbázis táblák normalizálására!

## 7. Harry Potter (Készítette: Nagy Krisztián)

Roxfortban a felvett varázsló ifjoncokat a Teszlek Süveg osztotta be az iskola 4 házának (Griffendél, Hugrabug, Hollóhát, Mardekár) egyikébe, azonban a hosszú évek során szegény süveg elkopott. Albus Dumbledor-nak új megoldást kellett találnia a diákok elhelyezésének és számontartásának a biztosítására, továbbá fel szeretné jegyezni a környéken élő ismert lényeket is. 2 nap tanakodás után felkérte Pomona Bimba professzort, hogy termesszen mágikus babot (NetBeans), melyet felhasználva létrejöhet a mágiaügyi nyilvántartó rendszer. Dumbledor a történtek után felkért téged, hogy készítsd el az alkalmazást. Minimum elvárásai a programmal kapcsolatban:

- Legyenek megtekinthetőek a házak, tanulók, a lények és a jellemek.
- Legyen lehetősége új ház felvitelére a ház nevének és címerének megadásával. (Az iskola bővülhet új házakkal.) A címerek képét tárolni kell és meg kell jeleníteni a programban.
- Legyen lehetősége új tanulók felvételére a tanuló nevének és életkorának megadásával. Fontos, hogy egy tanuló tartozhat valamelyik házhoz!
- Legyen lehetőségünk új lény felvitelére a lény nevének megadásával.
- Minden lényről és tanulóról számon tartjuk, hogy milyen a jelleme. A jellem lehet törvényes jó, semleges vagy kaotikus gonosz. Új lények és tanulók esetén tegyük fel, hogy mindenki semleges. A jellemet lehessen bővíteni.
- A tanulókról tudjuk, hogy a nevük nem változhat meg. A jellemek elnevezése sem változhat. A házak esetén csak a házhoz tartozó tanulók száma változhat, azonban ez a mező sem szerkeszthető felhasználói interakcióval. A lények esetében számon tartunk egy első találkozási dátumot is, melyet csak abban az esetben lehet szerkeszteni, ha még nem volt töltött.
- Legyen lehetőségünk szűrni tanulókra és lényekre a nevük alapján.

A felületen nem szükséges megjeleníteni az azonosítókat. Az adatbázisban az alábbi adatokat tároljuk el (ezek még nem feltétlenül a fizikai adattáblák):

- ház (név, címer, tanulók száma, a címer képe)
- jellem (megnevezés)
- tanuló (név, életkor, jellem)
- lény (név, első találkozás dátuma, jelleme)

Az adatbázis tervezésénél ügyelj az adatbázis táblák normalizálására!